# **Oct2021 Tagged dunfell build for RPI**

- [Host Setup](#page-0-0)
- [Repo Setup](#page-0-1)
- [Yocto Build Steps](#page-0-2)
- [Flashing Procedure](#page-2-0)
- [Validated Functionalities](#page-2-1)

## <span id="page-0-0"></span>**Host Setup**

The OpenEmbedded build system should be able to run on Ubuntu 18.04 distribution/other compatible linux distribution with the following versions for Git, tar, and Python.

- Git 1.8.3.1 or greater
- tar 1.27 or greater
- Python 3.4.0 or greater
- Coreutils(E.g realpath)

**Note**: You should also have about 50 Gbytes of free disk space for building images.

The essential packages you need for a supported Ubuntu or Debian distribution are shown in the following command:

```
$ sudo apt-get install gawk wget git-core diffstat unzip texinfo gcc-multilib \
 build-essential chrpath socat cpio python python3 python3-pip python3-pexpect \
  xz-utils debianutils iputils-ping python3-git python3-jinja2 libegl1-mesa libsdl1.2-dev \
  pylint3 xterm bmap-tools
$ sudo apt-get install git cmake autoconf texinfo openjdk-8-jdk openjdk-8-jre \
```
m4 libtool libtool-bin curl pkg-config lib32z1 doxygen

### <span id="page-0-1"></span>**Repo Setup**

In order to use Yocto build system, the repo tool must be properly installed on the machine.

To install Repo make sure you have a /bin directory in your home directory and that it is included in your path

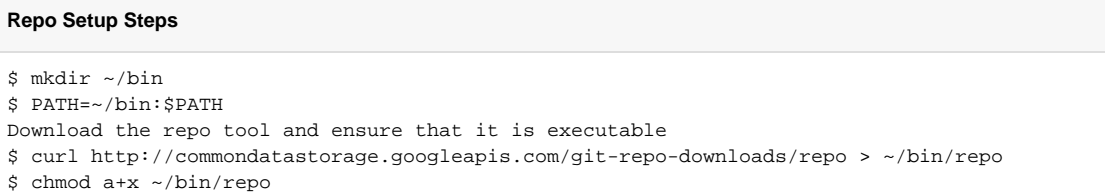

**Note:** it is also recommended to put credentials in  $\sim$ /.netrc when interacting with repo.

#### A sample **~/.netrc** file is illustrated below

**.netrc**

machine code.rdkcentral.com login YOUR\_USERNAME password YOUR\_PASSWORD

# <span id="page-0-2"></span>**Yocto Build Steps**

To build, follow below instructions

**RPI3**

#### **RPI3 - Build Steps**

```
$ mkdir <workspace dir>
```

```
$ cd <workspace dir>
```

```
$ repo init -u https://code.rdkcentral.com/r/reference/manifests -m rpi-tags/rpi3_rdkb_dunfell_m10.xml -b master
$ repo sync -j`nproc` --no-clone-bundle
```
#### **RPI4**

```
RPI4 - Build Steps
```

```
$ mkdir <workspace dir>
```

```
$ cd <workspace dir>
```

```
$ repo init -u https://code.rdkcentral.com/r/reference/manifests -m rpi-tags/rpi4_rdkb_dunfell_m10.xml -b master
```

```
$ repo sync -j`nproc` --no-clone-bundle
```
#### **RPI4-Extender**

#### **RPI4-Extender Build Steps**

```
$ mkdir <workspace dir>
$ cd <workspace dir>
$ repo init -u https://code.rdkcentral.com/r/reference/manifests -m rpi-tags/rpi4_rdkb_extender_2Nov21.xml -b 
master
$ repo sync -j`nproc` --no-clone-bundle
```
Please append the below lines in setup-environment file in your local workspace,

#### **set-up environment**

```
$ cd ~/meta-cmf-raspberrypi
$ vi setup-environment
if [ -L ${TOP_DIR}/.repo/manifest.xml ] ; then
    MANIFEST="$(basename `readlink -f ${TOP_DIR}/.repo/manifest.xml` .xml)"
else
    MANIFEST=$(grep include ${TOP_DIR}/.repo/manifest.xml | cut -d '"' -f 2 | xargs basename -s .xml )
fi
echo "Manifest Name = ${MANIFEST}.xml"
if [ -f "${TOP_DIR}/.repo/manifests/rpi-tags/${MANIFEST}.conf" ]; then
    cat ${TOP_DIR}/.repo/manifests/rpi-tags/${MANIFEST}.conf >> $BUILD_DIR/conf/auto.conf
    if [ $? == 0 ]; then
        echo "${MANIFEST}.conf copied to auto.conf successfully"
     else
         echo "FAILED to copy auto.conf"
    fi
fi
```
#### **RPI3**

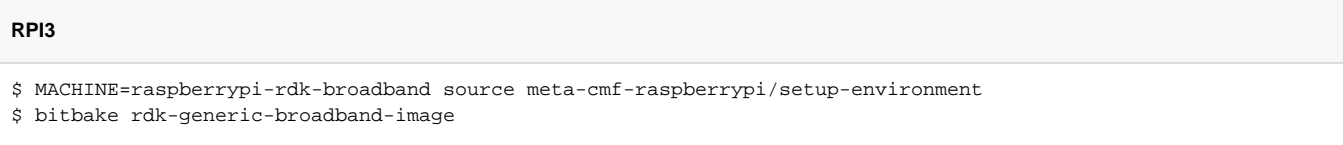

```
RPI4
$ MACHINE=raspberrypi4-rdk-broadband source meta-cmf-raspberrypi/setup-environment 
$ bitbake rdk-generic-broadband-image
```
#### **RPI4-Extender**

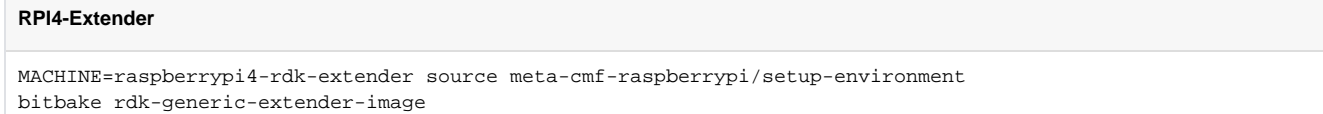

### <span id="page-2-0"></span>**Flashing Procedure**

Following command can be used to flash the RPI image to sd card using linux machine . bmap tool should be available in linux

#### **Flash command**

```
bzip2 -d <path to ImageName.wic.bz2>
sudo -E bmaptool copy --nobmap <path to ImageName.wic> <path to SD card space>
Example:
$ bzip2 -d rdk-generic-broadband-image-raspberrypi-rdk-broadband.wic.bz2
$ sudo -E bmaptool copy --nobmap rdk-generic-broadband-image-raspberrypi-rdk-broadband.wic /dev/sdb
```
# <span id="page-2-1"></span>**Validated Functionalities**

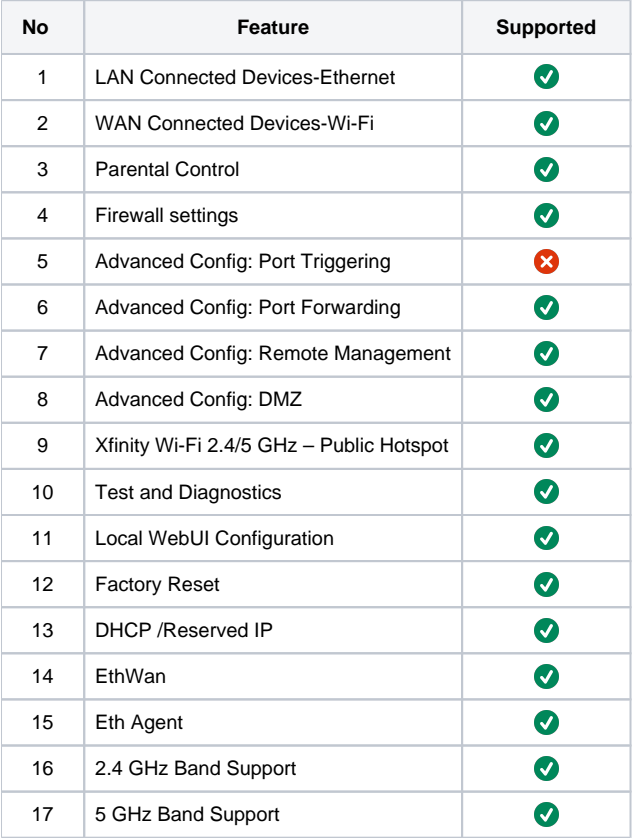

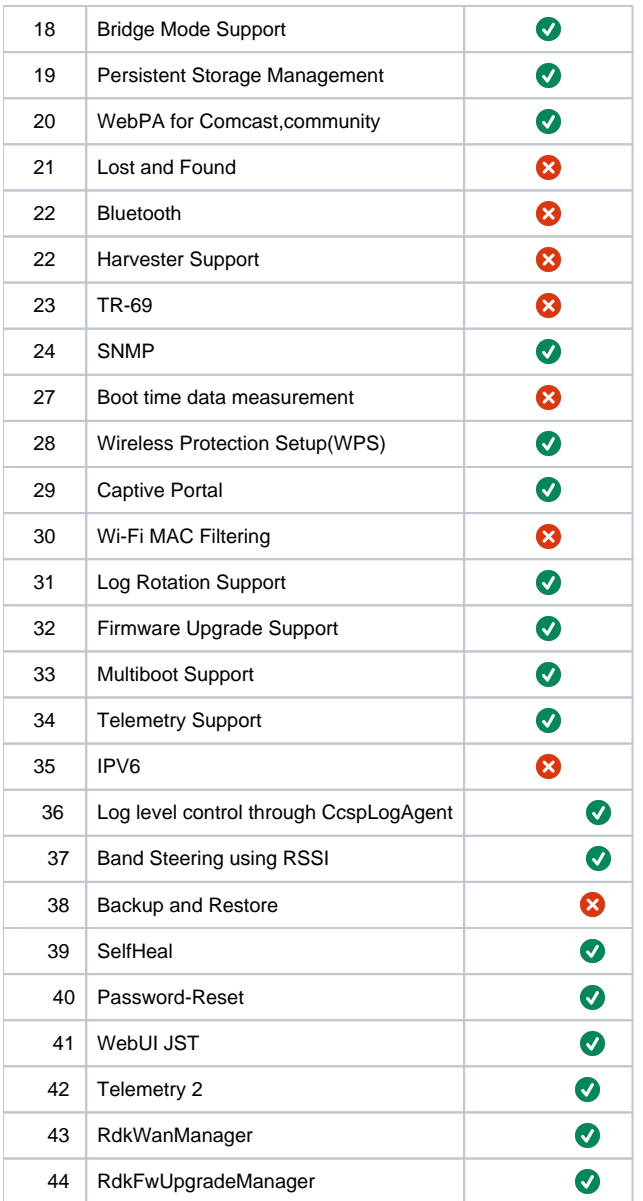